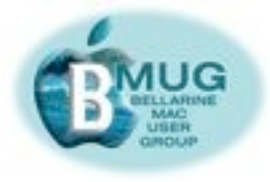

#### **committee**

Margaret Evans, *President, Hall & Equipment Co-ordinator*

David Dixon, *VP, Help Desk Co-ordinator, Manuals Printing* James Strachan, *Treas*. June Brown, *Secretary, Library Co-ordinator*  Peter Baldwin, *Library Buyer, Newsletter Asst.* Jürgen Gross, *MacPals Coordinator, Web Asst.* Greg Melville, *Meetings Manager*  Peter Oakley, *Membership Sec.*  Prue Paterson*, Web Manager*

*With assistance from:* Don Patrick, *Web Asst.* Steve Craddock*, Editor*  Dick Brown*, Intermediate Group Co-ordinator*  Jo- Anne Britt, *Publishing Assistant*

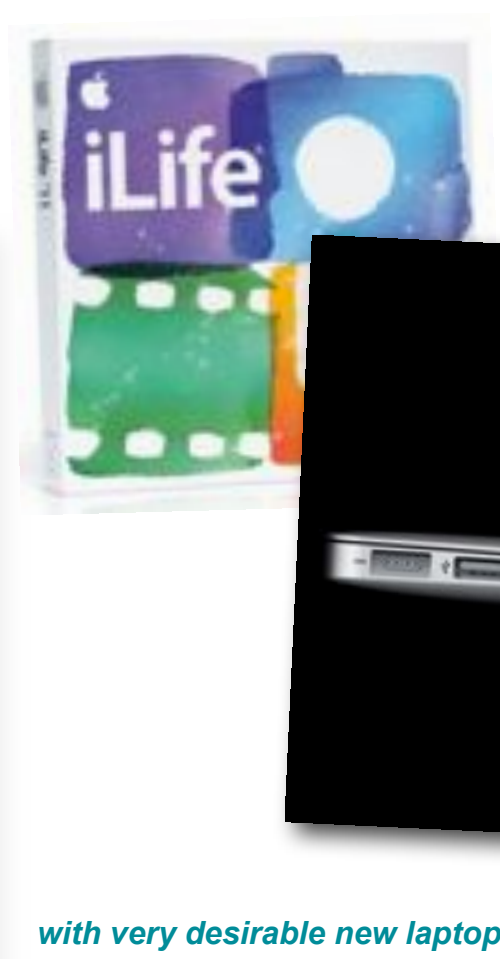

# *BMUG PDF enewsletter — November 2010*

The new MacBook Air The next generation of MacBooks.

*with very desirable new laptop computers, the release of an updated iLife 11, & Steve Jobs delivering a very interesting preview of the new operating system, Lion. Read more, on page 3....*

## **Tuesday October 12 meeting**

Prior to the group sessions, we had an interesting presentation by Des Graham on using keywords in lists.

# **Tuesday November 9 meeting**

All groups will be working on iWork — specifically Numbers and Keynote. Steve's group will also explore the new iPhoto 11. This meeting will conclude the group meetings for this year. It will be exciting to see what the team leaders will have to offer next year!

The Help Desk will operate in the little room off the kitchen. Please email to make your bookings.

## **[Email Marg.](mailto:margaretevans@bellarinemac.org.au?subject=)***..*

*It's been a very big month for* 

*Apple...*

Summer

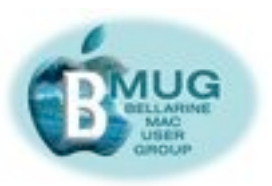

**[Email Steve...](mailto:stevecraddock@bellarinemac.org.au?subject=)**

# **Contents:**

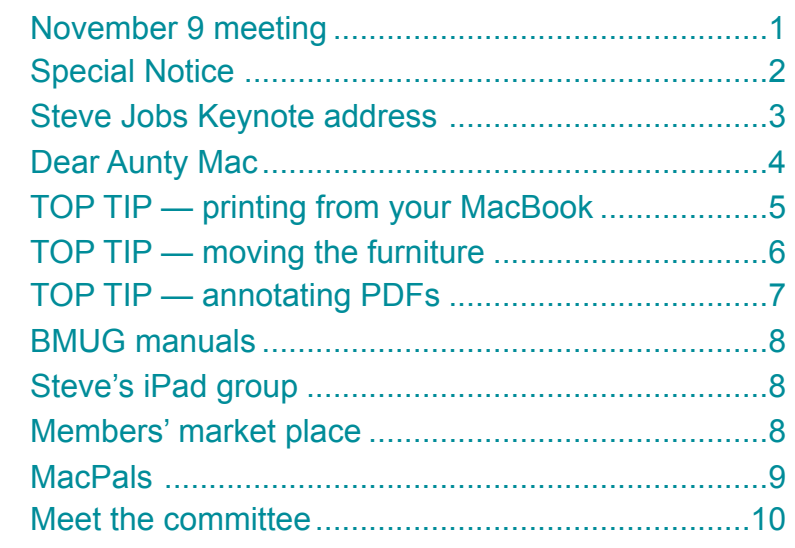

**[Make a](mailto:help@bellarinemac.org.au?subject=)  [HelpDesk](mailto:help@bellarinemac.org.au?subject=)  [booking...](mailto:help@bellarinemac.org.au?subject=)**

> *Special Notice Extraordinary General Meeting, Tuesday 9 November at 4.00pm St Peter's Church Hall Ocean Grove*

At the Annual General Meeting members endorsed the motion to defer the setting of Membership fees to an Extraordinary General Meeting to be held in November.

*Annual Subscriptions*

Presently there appears to be no fixed relationship between the various categories so it is the recommendation of the Committee that to simplify the various levels of subscriptions the following motion be placed before the meeting:

1. "that for the current year Remote and Student Members pay half the annual fee payable by full members. Members joining after 30 June 2011 will pay half the annual subscription for their respective categories. Couples who have full membership would be entitled to a rebate of \$20" \*Student Membership fees to be similar to those of Remote Members. Moved: Seconded:

\*Full time students under the age of 23 who hold a current Student Card

2. To fix the level of subscriptions for the forthcoming year the following will be moved:

"that the fee for Full Membership for the 12 months 1 January 2011 to 31 December 2011 be increased by \$5 to \$50." Moved: Seconded:

Should these two motions be adopted the following subscriptions will apply

> Full Membership. (singles)..................\$50, Couples \$80 Remote Membership..........................\$25

Members Joining after 30 June 2011 ,

Full Membership (singles)..................\$25 Couples \$40 Remote Membership..........................\$12.50

> *James Strachan,Treasurer Margaret Evans, President*

#### *AUSOM Raffle*

*Please return all ticket stubs and money at the November meeting.*

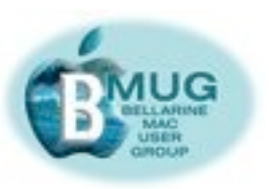

## **Steve Jobs keynote address**

For most of this year, Apple news has mainly concerned either the iPhone or the iPad, but this recent hardware and software launch has gone back to basics with the introduction of very impressive new computers, with software updates, and a preview of the operating system that we will all be using next year. Let's have a quick overview of each of these topics...

#### *MacBook Air*

The new computers are incredibly slim laptops — Macbook Airs. They include 11" and 13" models to suit most portable needs, and the prices

**MacBook Air** 

have become almost reasonable, indeed some journalists have called them 'insanely low'. The 11" model is the cheapest Mac ever sold! Being entirely solid-state memory (no whirring hard drive), they are virtually 'instantly-on', like iPads. These slim lightweight models will be in high demand with travellers and students.

### *iLife*

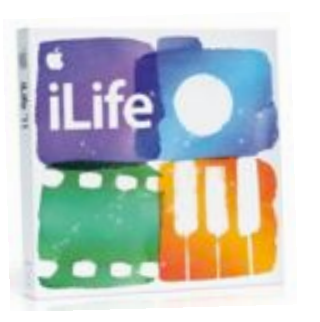

The big software news is the update to the iLife suite. Reports about the new iMovie have been very positive indeed, but there have been some concerns about bugs in iPhoto. Members should install the iPhoto 11 software, but not launch it before downloading and applying the patch from Software Update. Now, when you launch iPhoto, your library of images will be updated. It is worth noting that most people made the upgrade in a trouble-free manner, even before the patch was issued.

> **Buddies** In Home Apple Computer Support

- · Basic set up and tuition
- · Software installation, printer and device connections
- · Internet and email set up

So what is different? iPhoto will now operate 'full screen', just as apps operate on your iPad, and many people will find this windowless approach much less confusing. There are many, many enhancements, including great improvements to the already excellent iPhoto books.

Your albums are now presented in the iPad manner, as stacks:

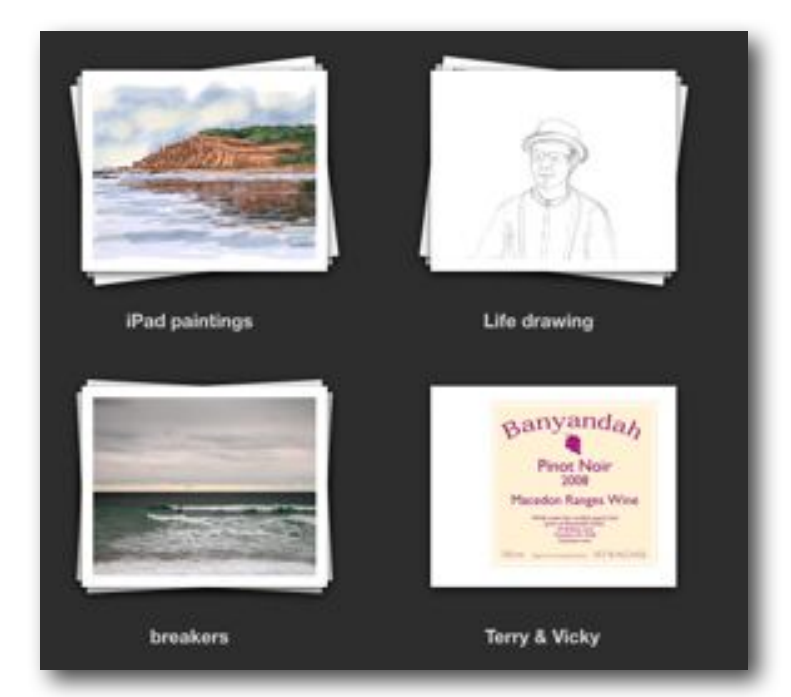

iMovie has also been greatly changed. it's not my field, so I look forward to a member writing us a full review. Certainly everything I have read about the upgrade so far has been very positive indeed.

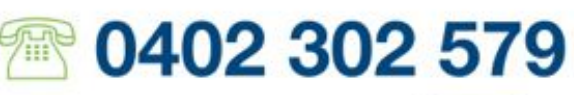

- · lpod set up
- . Troubleshooting and more!

· Serving Geelong and surrounding suburbs

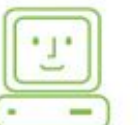

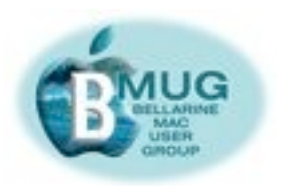

#### *Lion*

This will be the name of the next generation of our operating system, and we will get it next year. Steve Jobs has only disclosed some of the details at this stage, but it is clear that, as predicted in this newsletter earlier this year, computers and tablet devices are rapidly converging.

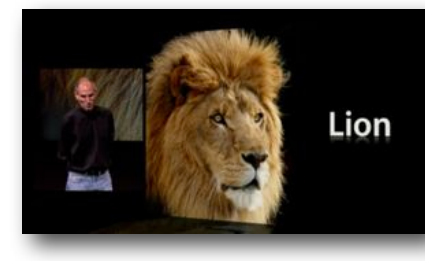

This will be great news for people who find the clutter of windows confusing, as we will be working much of the time in full-screen. It's even going to be much easier to buy and install software as your Mac will have an app store, just like the one on your iPhone or iPad, and apps will install themselves in the right place automatically.

Finally, applications will also be easier to work with, as they will all be displayed on Launchpad, a full screen like the familiar *Home* screen on your 'you know what'...

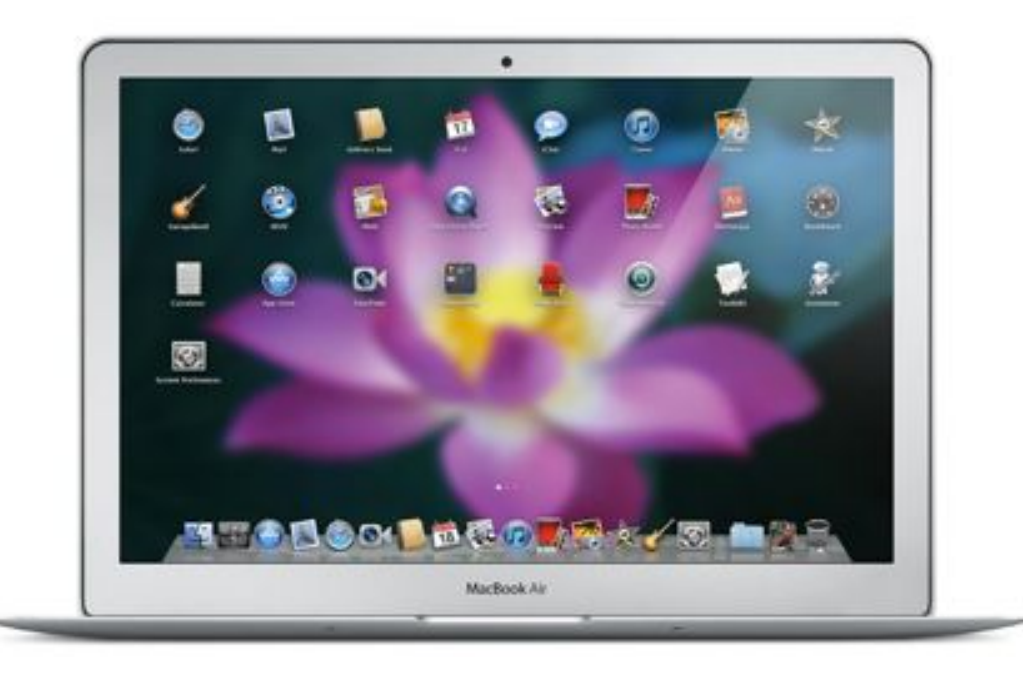

# **Dear Aunty Mac,**

I would still like to hear about editing AVCHD video. I am having to continue with in-camera editing which does enable me to clip and rearrange scenes. Unfortunately playback is not smooth as there is a noticeable pause between some clips. I have not been completely satisfied with my efforts using iMovie.

On a more positive note I had expressed my satisfaction with the BMUG guides you sent although in my response I could have given the impression that the iMovie guide was not what I had expected. I would say that in the dozen or so pages of your guide there is more information and in a clearer form than Apple have managed in some of their lengthy User Guides.

In The Australian EXECTECH section last Tuesday, David Frith waxed eloquent about an Office suite called LibreOffice which he was praising. Have any members had experience of this?

#### *Geoffrey Thomas*

*Steve Craddock*

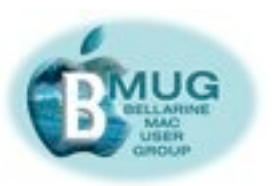

## **TOP TIP — printing from your MacBook**

Eventually, most of us end with more than one Mac. Many families have a study iMac and a MacBook that's used in the living room or elsewhere. So how do you set it up to print from the study printer via wi fi?

This turns out to be, like anything associated with wireless networking, an incredibly simple task once you know how, but there are number of really tricky obstacles along the way...

Begin in *System Preferences* on your desktop Mac, the one that's cabled to the printer, and go to the *Sharing* pane. Click Printer Sharing 'on'. The screen will look like this:

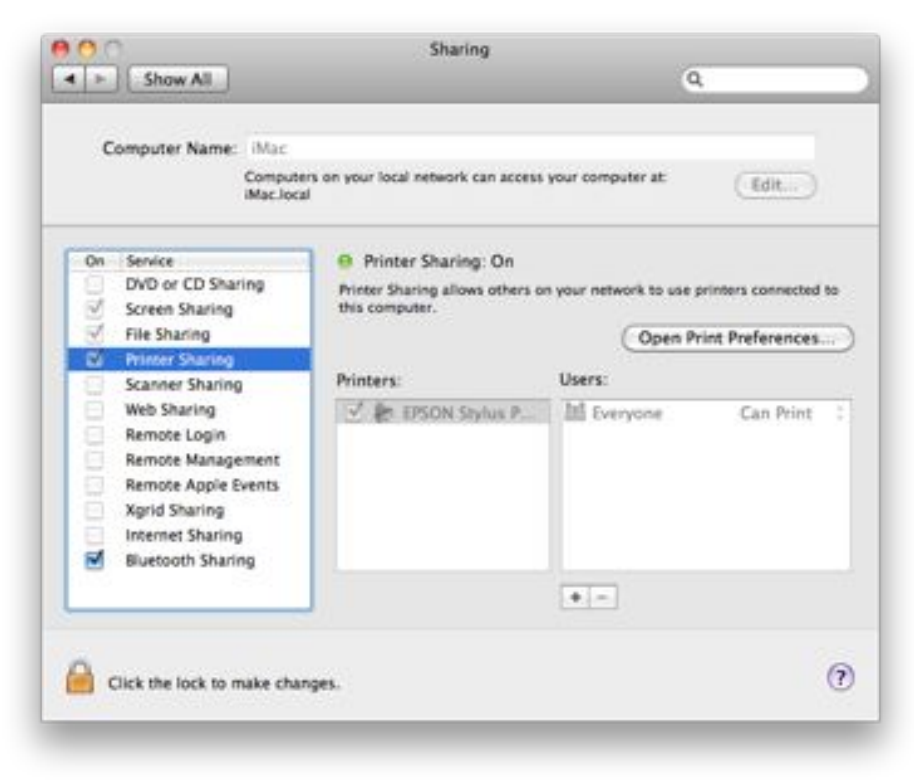

Now go to the same *System Preferences - Sharing* screen on you MacBook, and click Printer Sharing 'on':

Finally, either open *Printer Preferences* from here, or open a document you wish to print and go *Print*. If no printer is available, click the little '+' icon to add the printer. The name of the printer available on the network will be displayed, and you can add it. From now on, it will simply appear as the default when you print from the MacBook. Voilà!

This is the Print and Fax window. As you see, we have an Epson printer available:

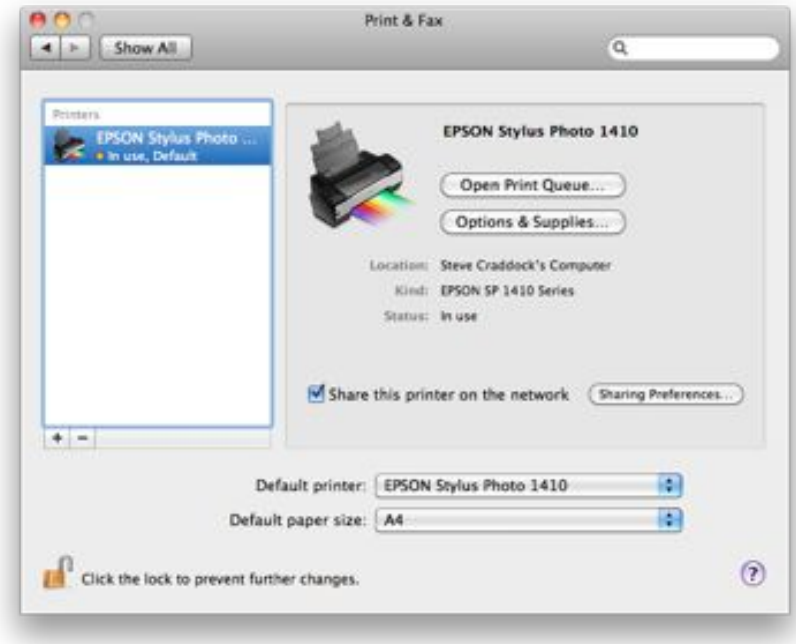

Back in our application, say in Pages, we will have access to all the correct Epson options for weights and kinds of of paper and so on.

#### *Steve Craddock*

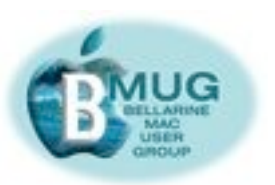

# **TOP TIP — using the Mac to move the (virtual) furniture around on the big screen**

The Craddock family Mac cave is about to be relocated to a new (and smaller) home, so like everybody else in the same situation, we're scratching our heads studying the plans, and trying to imagine how our old furniture will fit into the new place. One of the big issues is where the powerpoints should be located for all the Macs, TV sets, and other vital bits of equipment.

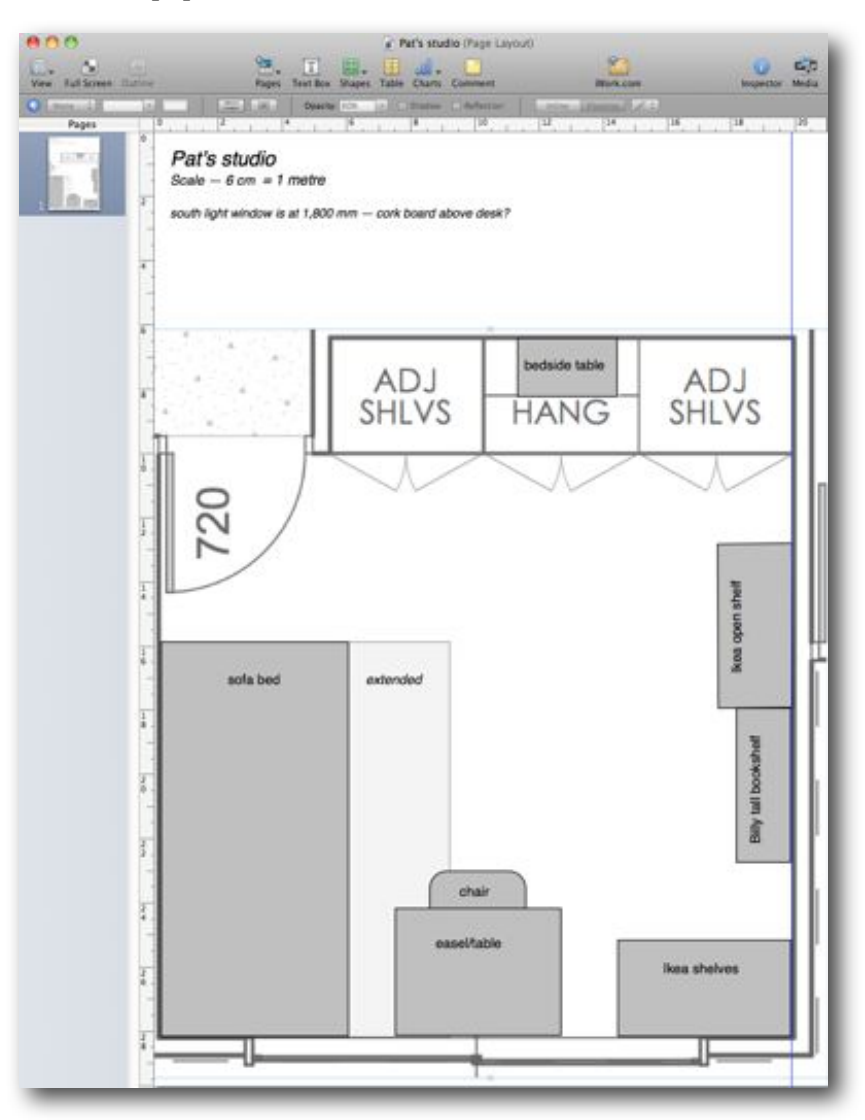

The first attempt we made was by cutting out tiny bits of card to represent pieces of furniture and pushing them round on the plans, but obviously, this was never going to work as it was much too fiddly...

The ultimate solution came when the builder was kind enough to send us the plans in PDF form, which enabled this simple process:

- 1. We opened the plans in Preview, then placed screenshots of them in Pages layout documents. We 'greyed them out' by cutting back the opacity to 60% and *locked* them so they wouldn't move about on the page. The only technical bit was setting the scale — in our case, we carefully sized the plans so that 6cm equalled 1 metre.
- 2. After measuring all the bits of furniture, and doing some simple calculations, we made rectangular shapes to represent each piece of furniture, and sized them to scale by using the measurement inspector. We grouped the labels and shapes so they could be moved together.

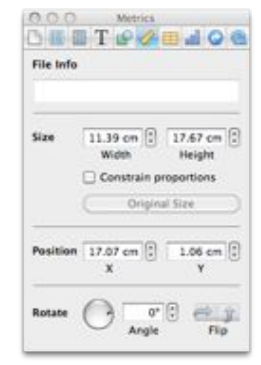

Then, we were able to rotate our pieces, slide them around, and cut and paste them from room to room to get the best usage of space.

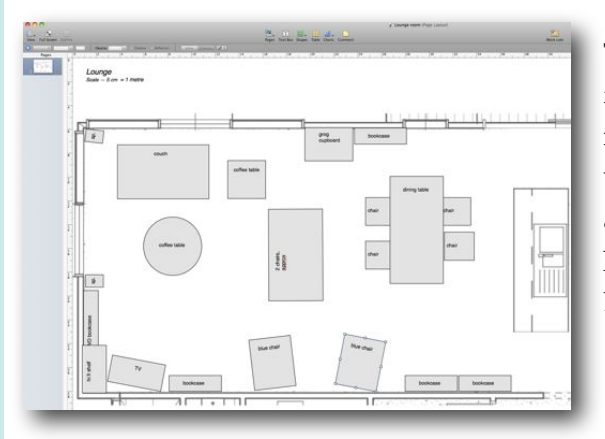

This has all been great fun, and has clarified many issues about which items will fit and which ones are heading off to the Brotherhood. *Steve Craddock*

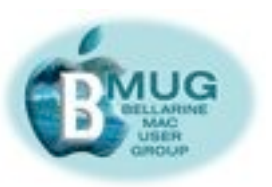

# **TOP TIP — annotating PDFs in Preview**

In Preview it is possible to:

- add Text;
- change colour & font;
- Markup Text highlight,
- underline or strikethrough;
- add an oval or a rectangle;
- add a link;

to a PDF document.

 Open your document, go to *Tools* and select any of the options in menu or select Annotate in the menubar to reveal the Annotations Toolbar - at the bottom of the document:

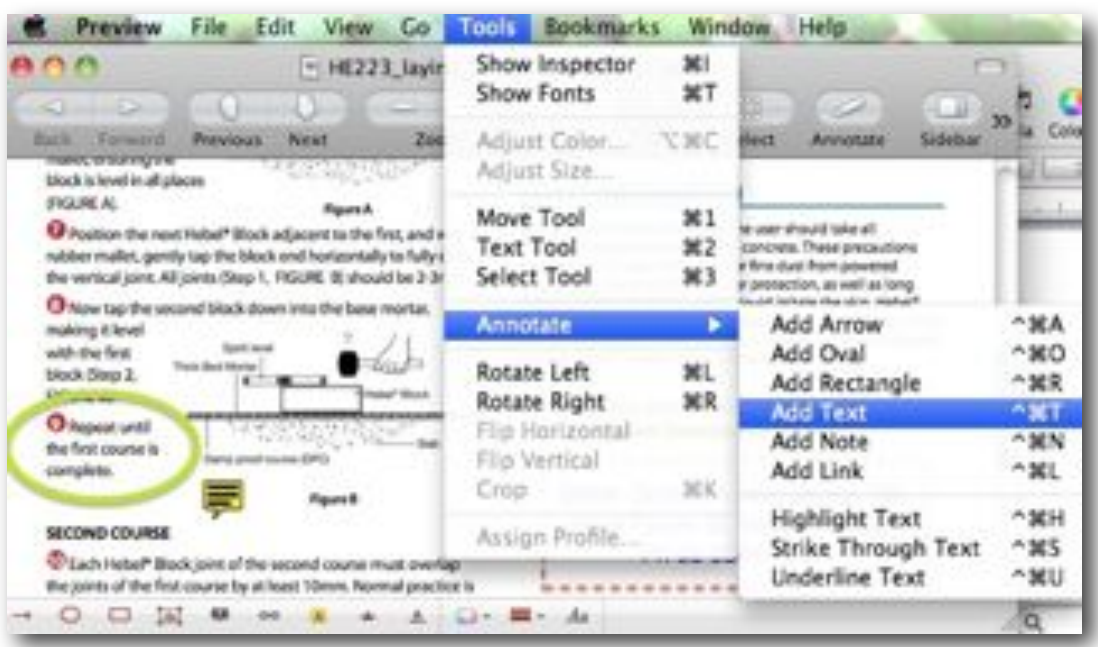

*Tip: for more information, go to the Preview Help menu, it's very informative.*

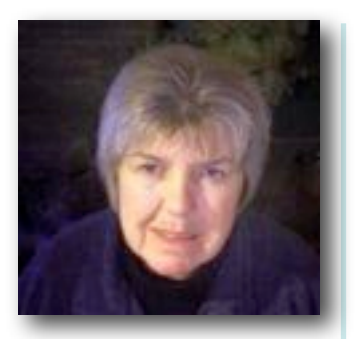

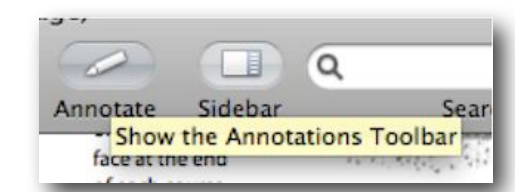

In the example below, some text has been added and a rectangle to help it stand out. Also the hyperlink to the web page has been highlighted:

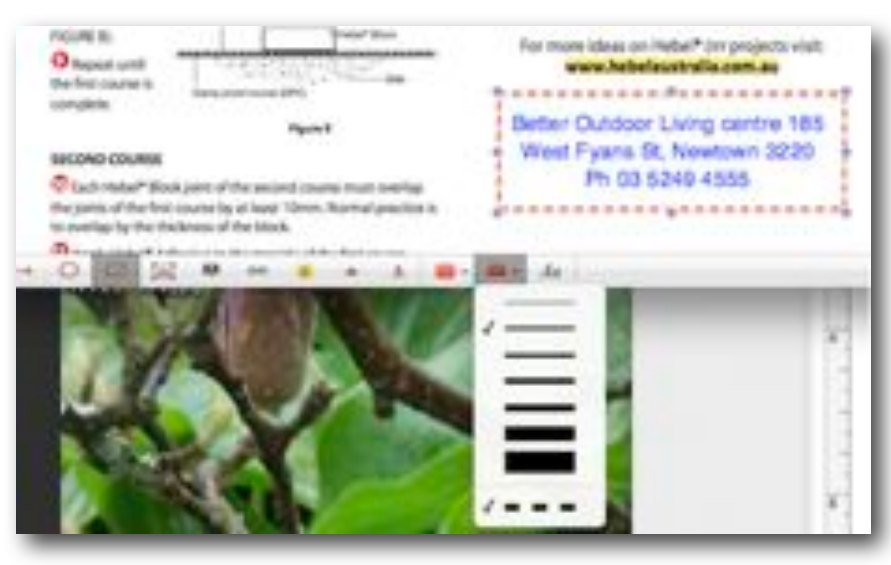

In the next pic, some text has had an oval added to help it stand out. A Note has then been added to document. Click on *Note* symbol move the crosshairs to where the note is to be positioned and click — a small 'note' icon appears and the note appears in the left sidebar.

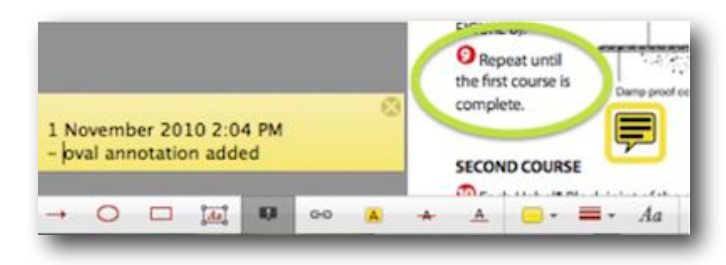

*Prue Paterson*

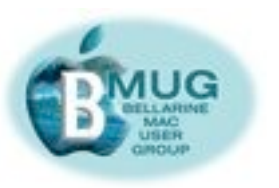

# **BMUG manuals — mail order manuals**

In addition to selling manuals over the counter at our meetings, we sell them by mail order from the BMUG website. And it's so easy! You pay by PayPal, and purchasers in Australia can have any 3 for \$20, including postage and packing, while international readers can get two for \$20. Do us a favour, and mention this service to your friends, wherever they might live.

*As always, it helps if you order manuals by email to pick up at the meeting, so we know how many to print and bind*.

*A link to email David with manual orders is provided at left... Editor*

# **[Email David...](mailto:daviddixon@bellarinemac.org.au?subject=)**

# **Steve's iPad group**

A group of about a dozen locals with iPads exchange news and tips by email. If you have bought an iPad, or you are considering doing so, just send me an email, and I'll be glad to add you to the list. There's so much fun to be had with this 'magic' Mac, and we all get a lot from sharing ideas.

We have recently distributed a number of iPad 'How to' books in ePub form. These can, of course, be read on the iPad itself.

*Steve Craddock*

# **BMUG members' market place**  *Mouse plague*

Apple wireless Magic Mouse (with instruction book): \$35

Microsoft wireless Bluetooth mouse (with instruction book and software disk): \$25

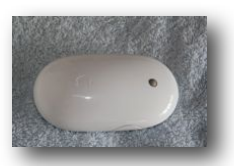

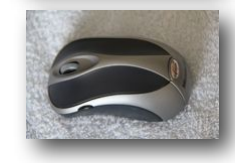

#### *Call Marnie on 5241 2780*

# *Analogue to DV converter box wanted*

I have a stack of old VHS tapes that one day I would like to be able to convert and put into iMovie so I can severely edit down the footage before burning to DVD.

With my earlier digital video camera (which has now gone to the big scrap heap in the sky because of exorbitant repair costs), I used to be able to hook the VCR and my video camera up and record onto a Mini DV Tape from the VCR. I could then import the footage into iMovie, edit it severely and then burn to disc. With my latest video camera, I have found that unfortunately I can not do this.

Having done a Google Search, I read on the MacWorld site and in the Apple Forums that I would need a "Analogue to DV converter box". Please phone if you have one to sell,

 *Marg Boyles, 0419 330 658*

VISIT OUR NEW SHOWROOM: 7 ORMOND RD, EAS

**Authorized Reseller** 

Open: Mon-Fri 9-5, Sat 10-2 -DEMO & PRE-OWNED phone: 5221 1321 web: www.newwavesystems.com.au email: geelong@newwavesystems.com.au

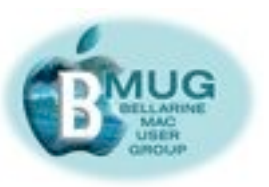

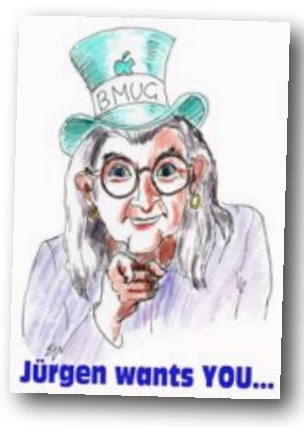

**[Email](mailto:jurgengross@bellarinemac.org.au?subject=I%20would%20like%20to%20be%20helped%20by%20a%20MacPal)  [Jürgen...](mailto:jurgengross@bellarinemac.org.au?subject=I%20would%20like%20to%20be%20helped%20by%20a%20MacPal)**

**[Make a](mailto:help@bellarinemac.org.au?subject=)  [HelpDesk](mailto:help@bellarinemac.org.au?subject=)  [booking...](mailto:help@bellarinemac.org.au?subject=)**

**[Email Steve...](mailto:stevecraddock@bellarinemac.org.au?subject=)**

# **MacPals**

BMUG was founded to share computer knowledge and skills. We are a voluntary collective, and together, we know much more than any of us know as individuals. So how can we help when things are going wrong for you?

## *Ring Jürgen, our co-ordinator of MacPals, on 5255 4517*

Whether you are a newcomer to Macs, or whether you are an old hand experiencing problems you can't deal with, ring Jürgen. He will assist in one of several ways:

- by quickly dealing with your issue;
- or by enrolling you in our Beginner SIG;
- by assigning you a free MacPal a knowledgeable mentor who can visit your home, help set up your Mac, and assist you from time to time via phone or email. This program is one of BMUG's most underused assets, and as a result of your reading this newsletter, we are hoping to have 10 or more new members signed up with a MacPal by the end of the week;
- or by passing your query on to one of our guru members with special skills and abilities beyond those of mortal folk. They will soon have you up and running again.

# **HelpDesk**

This valuable part of our program operates at every meeting. Please book in advance by email — this gives David and the volunteers time to research your issue in advance.

# **Help for remote members**

Obviously, BMUG can't assist you with a MacPal, and you won't be arriving at the HelpDesk, but never fear, we are able to help, in some ways.

For non-urgent matters, why not write an enquiry to Aunty Mac? She and the helper elves can usually provide a solid answer.

Often, we can put you in touch with another remote member in your part of the world — two heads are better than one, as we found out when our Healesville remote members got together to help each other very successfully earlier this year.

And finally, in extremis, if you don't have a local Apple store or a tame consultant, and when you've done all your homework by Google searching and reading up about troubleshooting on the BMUG website, email the editor, and we'll see what help can be provided by email.

*Editor*

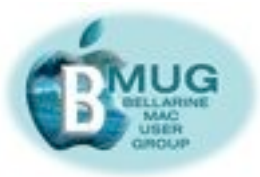

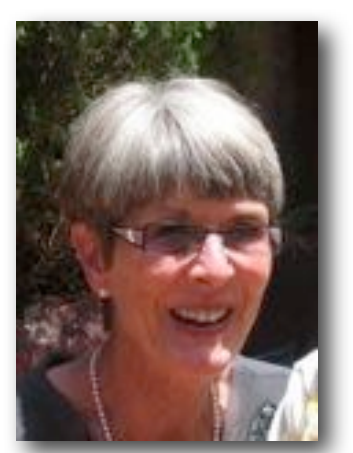

*Margaret Evans, President, Hall & equipment Co-ordinator*

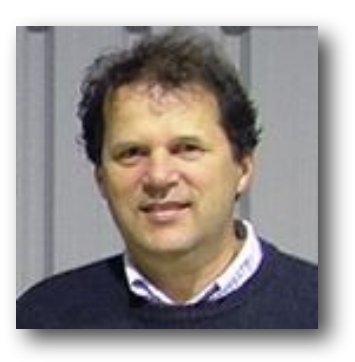

*David Dixon, Vice-President, Helpdesk Co-ordinator, Manuals Printing* 

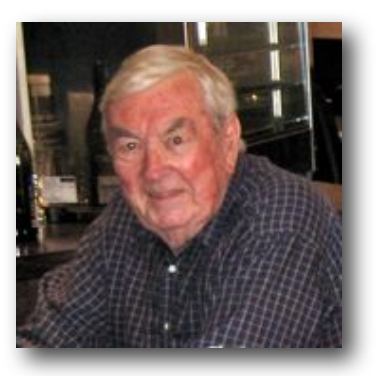

*James Strachan,*

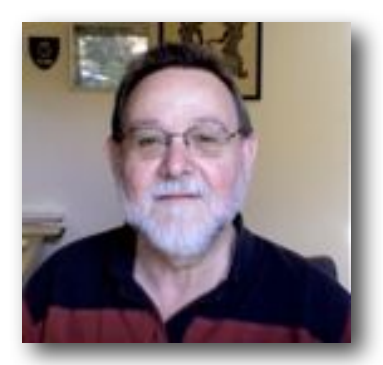

*Treasurer Peter Baldwin, Library Buyer, Newsletter Asst.*

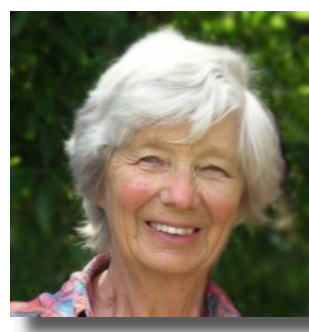

*June Brown, Secretary, Library Co-ordinator*

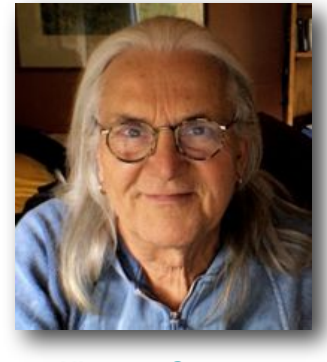

*Jürgen Gross, MacPals Co-ordinator, Web Asst.*

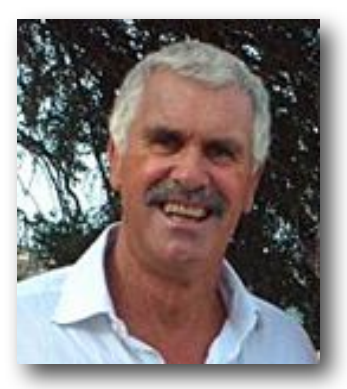

*Meetings Manager*

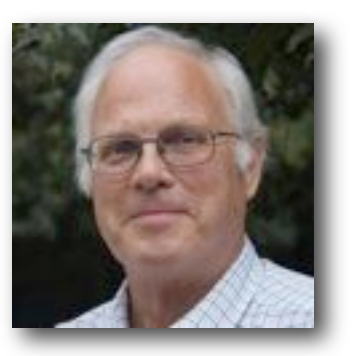

*Peter Oakley, Membership Secretary Greg Melville*

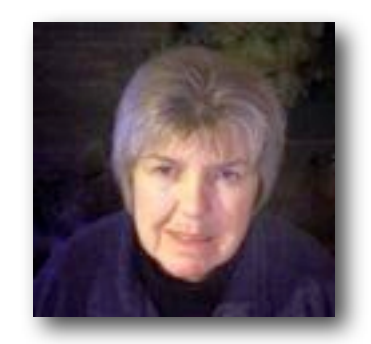

*Prue Paterson, Web Manager*